# **Lesson 3: Solving Equations; Floating-point Computation**

**restart;**

## **A hard equation**

Last time we were looking at this equation.

> eq := x \* sin(x) = Pi/2;  
\n
$$
eq := x sin(x) = \frac{1}{2} \pi
$$
 (1.1)

Maple didn't know the solutions.

**solve(eq,x,AllSolutions);**

 $RootOf(2 \text{ Zsin}(\text{ Z})-\pi)$ **(1.2)**

Maple doesn't know the solutions, even though there are two that are easy to guess. It gave us a numerical value

**evalf(%);**

$$
-1.570796327 \t\t(1.3)
$$

and this turned out to be

**identify(%);**

$$
\frac{1}{2} \pi \tag{1.4}
$$

 The **identify** command is sometimes able to guess a formula that produces a decimal number. It isn't foolproof though. We can verify that this really is a solution by plugging it in to the equation, using **eval**.

**eval(eq, x = -1/2\*Pi);**

$$
\frac{1}{2} \pi = \frac{1}{2} \pi
$$
 (1.5)

### **Plotting**

 Are there other solutions? It's almost always a good idea to draw a graph. **plot(x\*sin(x), x=-20..20);**

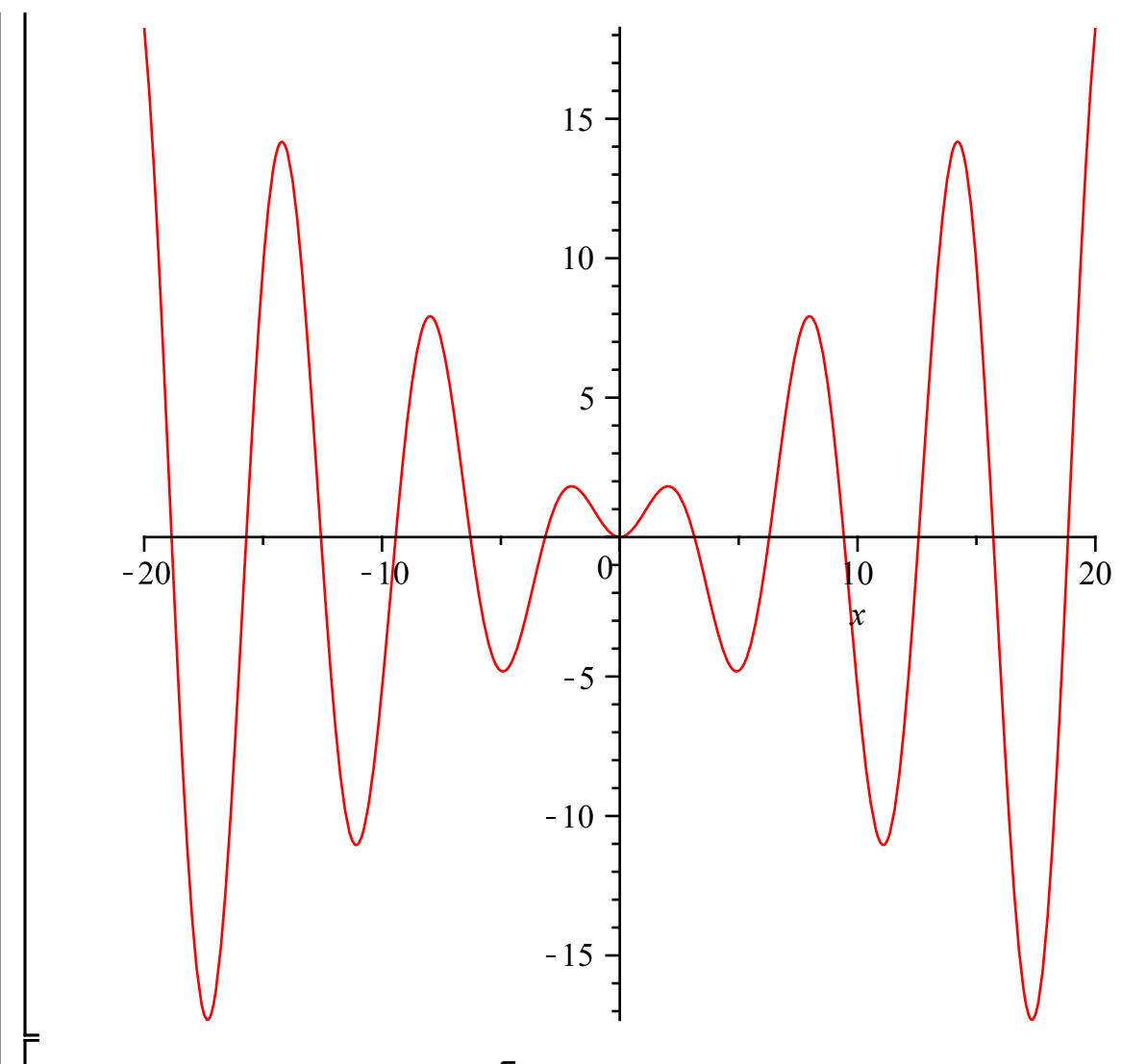

It would be handy to see the line  $y = \frac{\pi}{2}$  too. Maple can plot several things in the same graph. You put the different items to plot within square brackets.

**plot([x\*sin(x), Pi/2], x = -20 .. 20);**

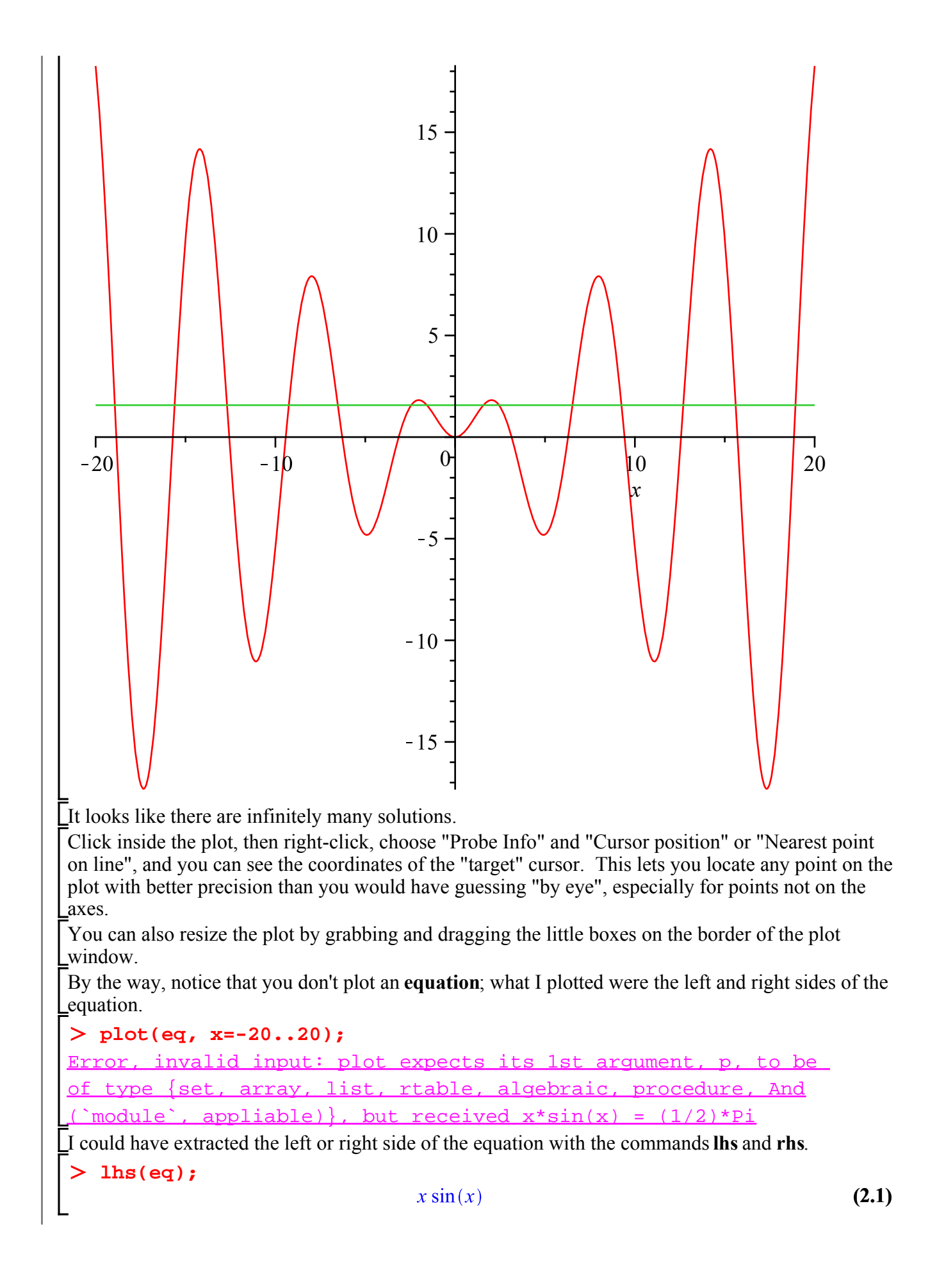

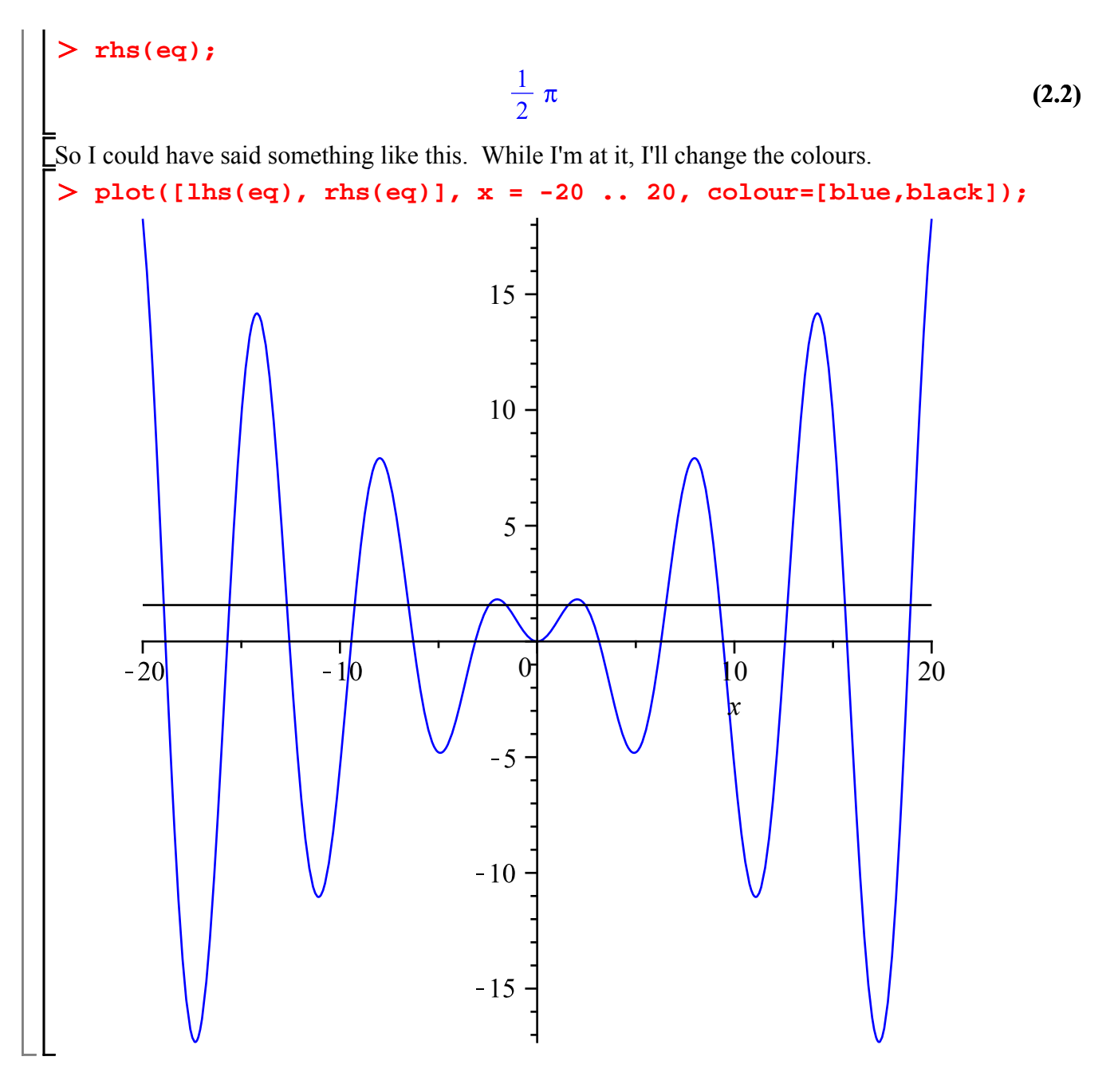

### **fsolve**

In addition to **solve** which finds exact solutions (when possible), Maple has **fsolve** which finds a numerical approximation to a solution of an equation, even those that "solve" can't handle. Let's see how it handles our equation:

```
fsolve(eq);
```

$$
-1.570796327 \t\t (3.1)
$$

That's the same solution we got before (probably not a coincidence: **evalf** used **fsolve** to get a value for the **RootOf**). If we want a different solution, we can specify an interval we want **fsolve** to look Lin. For example:

$$
> \text{fsolve}(eq, x = 5 ... 10);
$$
\n
$$
6.526260523
$$

**(3.2)**

Is there a formula for that one?

**identify(%);**

6.526260523

Probably not.

If **fsolve** can't find a solution in the interval (usually because there isn't any), it returns unevaluated. For example, it looks like there won't be any solution between  $x = 5$  and  $x = 6$ .

**fsolve(eq, x = 5 .. 6);**

$$
fsolve\left(x\sin(x) = \frac{1}{2} \pi, x, 5...6\right)
$$
 (3.4)

Usually **fsolve** returns one solution (if it can find one). The exception is for polynomials (or equations where both sides are polynomials in the variable), where **fsolve** returns all the real solutions (or all solutions in the specified interval).

> p := 
$$
x^5 + x^3 - 3*x + 1
$$
;  
\n
$$
p := x^5 + x^3 - 3x + 1
$$
\n(3.5)

**fsolve(p = 0, x);**  $-1.231063087, 0.3492680180, 1.$ **(3.6)**

**fsolve(p, x = 0 .. 1);** 0.3492680180, 1.

**(3.7)**

**(3.3)**

If you do want complex solutions, you can add the option **complex**.

**fsolve(p, x, complex);**  $-1.23106308721416, -0.0591024653986264 - 1.52389151122041$  I, **(3.8)**  $-0.0591024653986264 + 1.52389151122041$  I, 0.349268018011410, 1.

Here's another difficult equation to solve.

**(3.9) eq := sin(x)^2 = exp(-x)\*cos(x);**

By the way, note that **exp** is the exponential function.

In Maple input, it's **exp(-x)**, not **e^(-x)**; to Maple, **e** is nothing special, just another name. Maple shows  $exp(-x)$  as  $e^{-x}$  in output, though if you look closely, you'll see that the e is in a different font than what it would use for the name e.

**e^(-x);**

$$
e^{-x} \tag{3.10}
$$

Let's say I'm interested in positive solutions.

**plot([lhs(eq),rhs(eq)], x = 0 .. 25, colour=[red,blue]);**

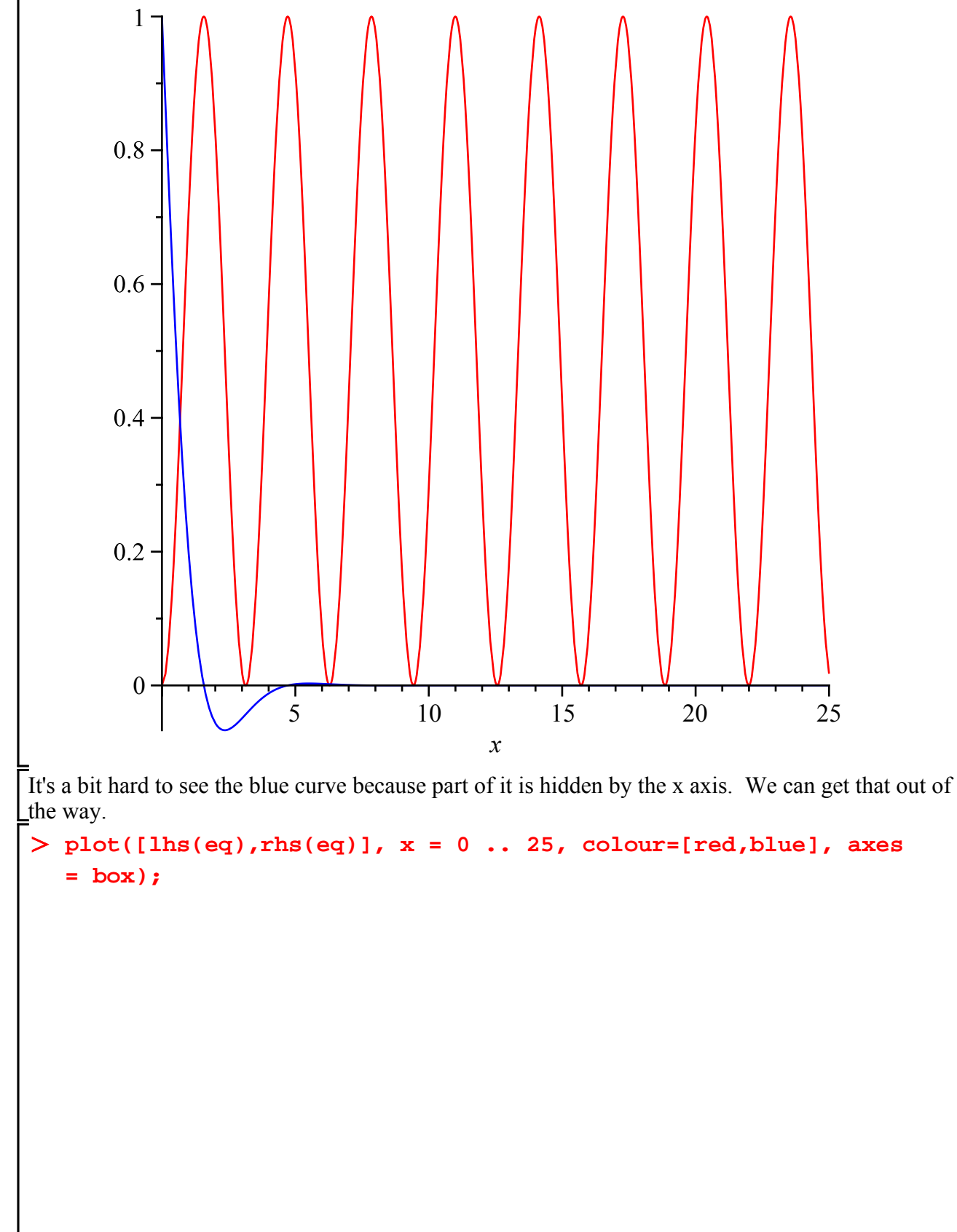

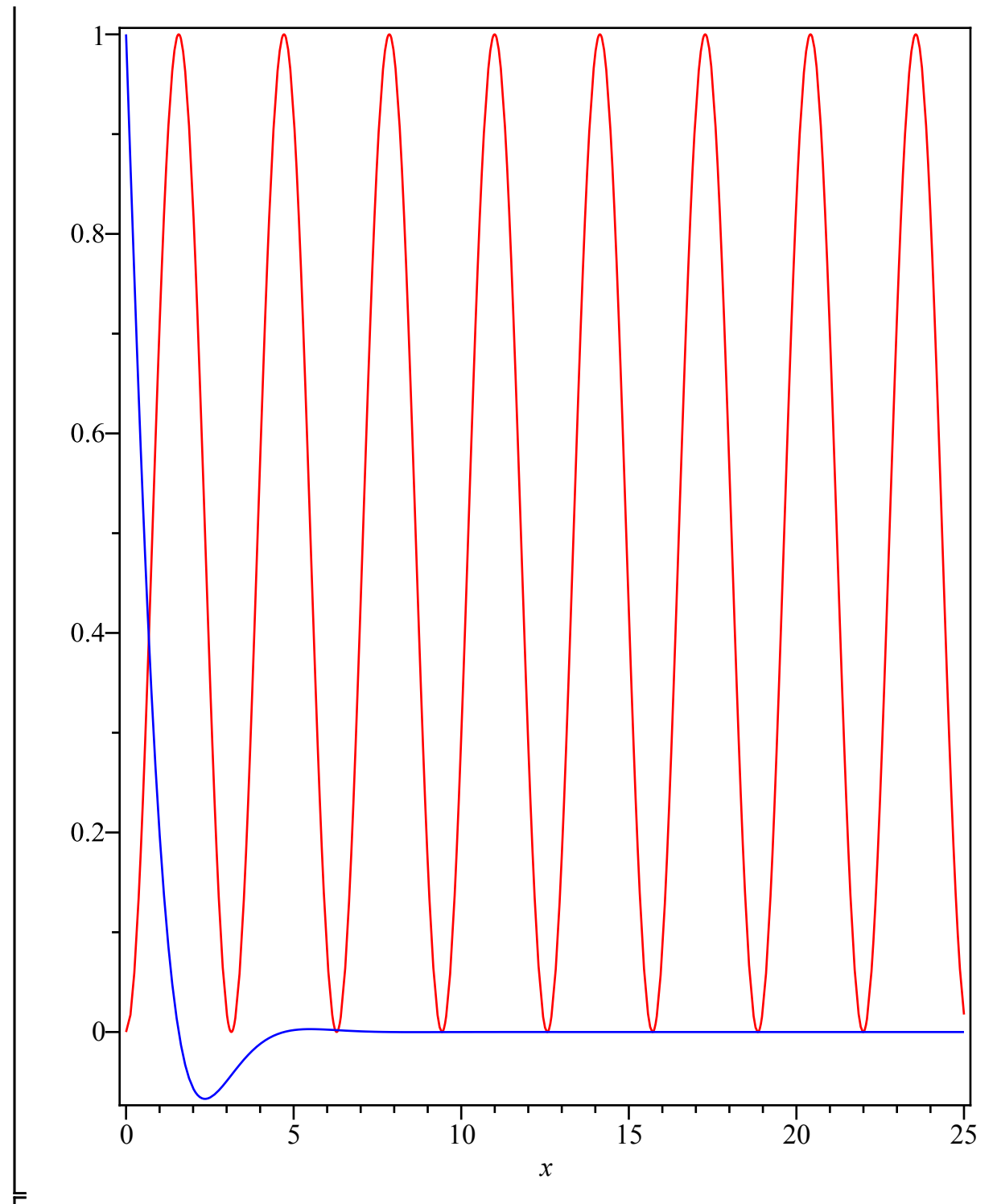

There's certainly one solution near  $x = .63$ , maybe some near  $x = 6.3$ ,  $x = 9.4$ , etc, but it's hard to tell. We're interested in what happens near  $y = 0$ : most of the graph is wasted from that point of view. Notice that Maple automatically chooses the y interval to accommodate the curves it's plotting. But we can tell plot what y interval we want, if we don't like the one Maple chose.

**plot([lhs(eq),rhs(eq)], x = 0 .. 10, y = -0.01 .. 0.01, colour=[red,blue], axes = box);**

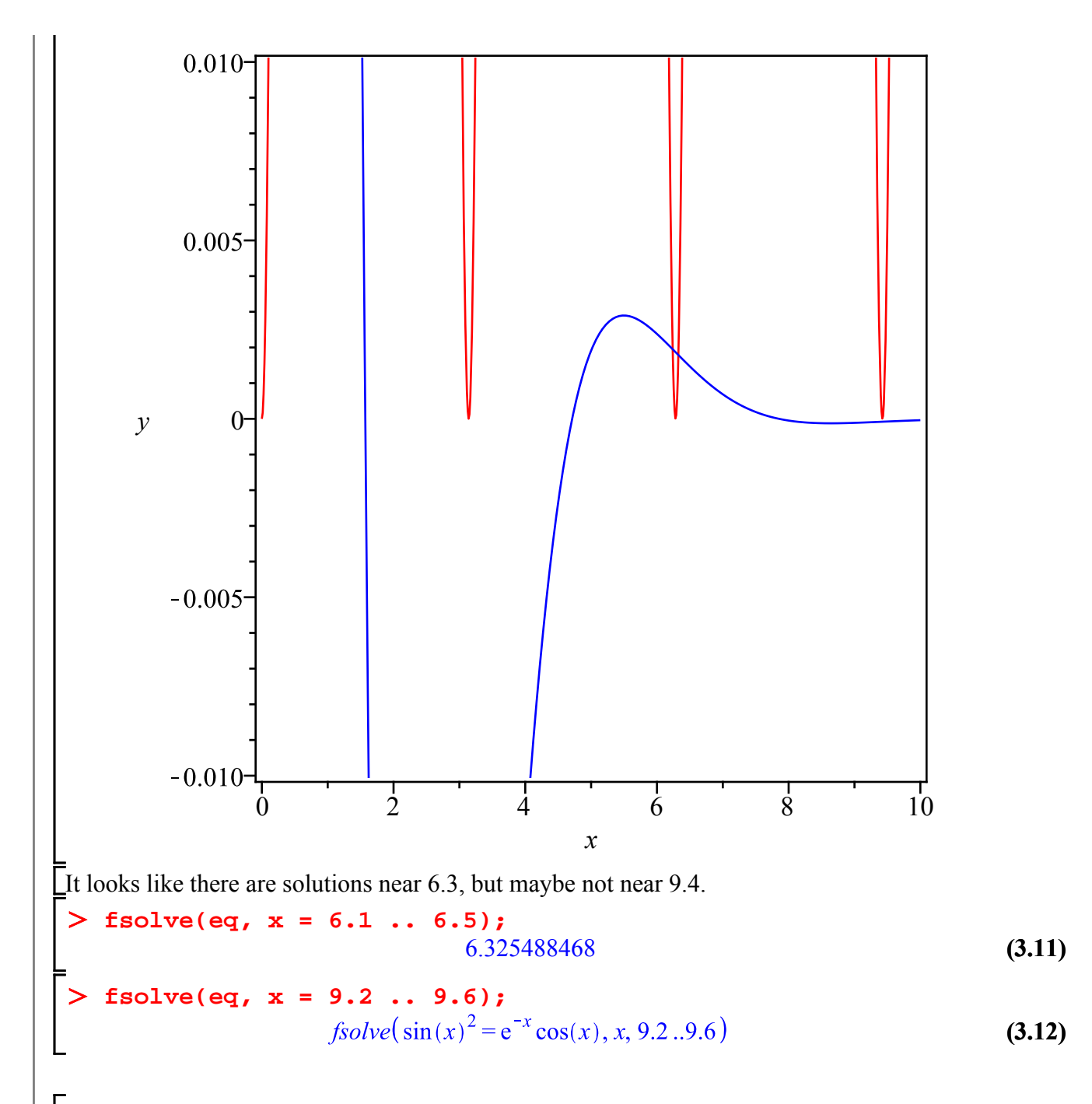

Actually a bit of thought and analysis explains why this is so. When x is more than 5 or so, the  $e^{-x}$ makes the right side very close to 0. The left side, being the square of something, is always  $\geq 0$ , and = 0 only when x is a multiple of  $\pi$ . If x is near an even multiple of  $\pi$ ,  $\cos(x) > 0$ ; the right side is greater than the left side when x is exactly an even multiple of  $\pi$ , so they should be equal at some points on either side of those multiples of  $\pi$ . On the other hand, if x is near an odd multiple of  $\pi$ ,  $\cos(x) < 0$  so there's no chance of a solution.

### **Floating point computation and roundoff error**

As we saw in Lesson 1, Maple will write decimals or floating-point numbers with a certain number of significant digits, specified by the variable "Digits". Here are some floating-point numbers, with the default Digits  $= 10$ .

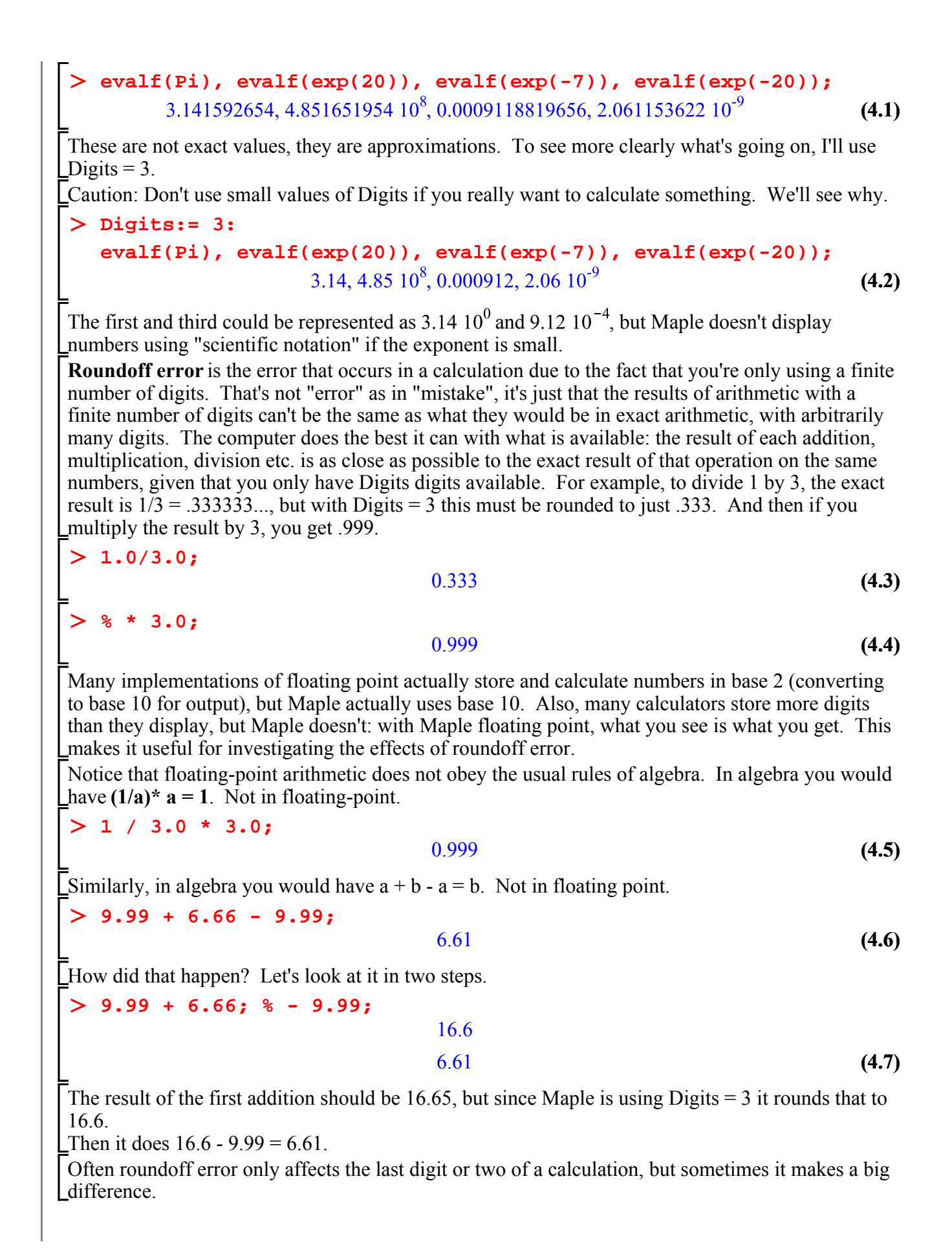

# **Catastrophic cancellation**

One case where roundoff error can be severe is if you subtract two numbers that are very close together. This is called "catastrophic cancellation".

$$
> 1.24 - 1.23;
$$
\n(4.8)  
\n= We subtracted two numbers with 3 significant digits, and the result has only one significant digit.

For an example where this kind of thing can occur, think of the definition of derivative:<br> $f'(a) = \lim_{h \to 0} \frac{(f(a+h) - f(a))}{h}$ The numerator requires subtracting two numbers  $f(a + h)$  and  $f(a)$  that are typically very close together; the smaller  $h$  is, the worse the roundoff error will be. So actually trying this numerically is going to run into problems. Let's say you wanted  $f'(3)$  where  $f(x) = \frac{3}{x}$ . The mathematical answer  $\Delta$ is -1/3. But try it with Digits = 3 and some values of h.  $Q:=$  **(3.0/(3.0+h) - 3.0/3.0)/h;**<br> $Q:=\frac{\frac{3.0}{3.0+h}-1.00}{h}$ **(4.9) eval(Q,h=0.1);**  $-0.310$ **(4.10)** Not bad: try a smaller h. **eval(Q,h=0.01);**  $-0.400$ **(4.11) eval(Q,h=0.001); eval(Q,h=0.0001);**<br>> eval(Q,h=0.0001);  $-1.00$ **(4.12)**  $-10.0$ **(4.13)** With Digits  $= 10$ , things would go better for these values of h. **Digits:= 10: eval(Q,h=0.1); eval(Q,h=0.01); eval(Q,h=0.001); eval(Q,h=0.0001);**  $-0.3225806440$  $-0.3322259200$  $-0.3332224000$  $-0.3333220000$ **(4.14)** But even then, if we continue to decrease h we eventually run into trouble.

**eval(Q,h=0.00001);**

$$
-0.3333400000 \tag{4.15}
$$

**eval(Q,h=0.0000001);**

#### $-0.3340000000$

#### **eval(Q,h=0.000000001);**

#### **Digits:= 3:**

One good way to think about this is in terms of absolute and relative errors. In approximating a "true value" T by an approximate value A, the **absolute error** is |T-A|. The **relative error** is  $|T-A|/|T|$ .

In representing a number in floating point the relative error should be at most  $5 * 10^{\circ}$ (-Digits). When two numbers are multiplied or divided, the relative error of the result is at most (approximately) the sum of the two relative errors. This usually doesn't cause any problems. When two numbers are added or subtracted, the absolute error of the result is at most the sum of the two absolute errors. If the result is close to 0, this means the relative error can be much larger than the relative errors of the original numbers. The absolute error might be small, but if you multiply the result by a large number (as we did in approximating the derivative) it will multiply the absolute error also.

# **Maple objects introduced in this lesson**

RootOf I  $\frac{0}{0}$  $\frac{0}{0}\frac{0}{0}$  $\frac{9}{9}\%$ AllSolutions about eval identify plot lhs rhs exp colour fsolve .. complex

**(4.17)**